インストール方法: www.office.com/setup に 移動し、25 文字のプロダ クトキーを入力します。 スクリーン上の指示に 従ってアカウントをセット アップし、インストール FOR JAPAN ONLY します。 インストール詳細:www.office.com/jpfppsetup サポート: www.support.microsoft.com

Microsoft Excel® 2016

シンプルで分析しやすいスプレッド シートを作成しよう。

## 必要な情報を探し出そう

最新のスマートなツールでデータを加工して、分析しやすいスプレッド シートを作成 しよう。

## 好きな場所で作業しよう

クラウド上のスプレッド シートに簡単にアクセスできるため、どこにいてもデータ の作成・編集・閲覧が可能です。

## データを視覚化しよう

データの収集、加工、分析、視覚化がこれまで以上にすばやく、簡単になりました。

## 詳細については、www.office.com/information/ をご参照ください。

本製品をご使用の前に、www.microsoft.com/useterms/のライセンス契約を必ずお読みください。 本条項に同意いただいて初めて、本製品をご利用いただけます · 本製品のご購入、およびライセンス 認証は日本でのみ行うことができます•本製品を構成する内容物を変更したり、ライセンス認証が完了 している場合は製品の交換、返金はできません。

システム要件: Microsoft アカウント・インターネット アクセス (通信に関する費用はお客様の負担に なります)·一部の機能には追加ハードウェアまたはサービスが必要な場合があります·Windows® 7 SP1~Windows 10、32 ビット版または 64 ビット版 OS のみ・SSE2 対応の 1 GHz プロセッサ • 2 GB RAM • 3 GB の空きディスク領域 • 1280 × 800 の画面解像度。本パッケージに記載され ているシステム要件や互換性のあるデバイス、使用できる言語などは予告なく変更される可能性が あります。 最新のシステム要件は www.office.com/information を参照してください • Web サイト: 製品情報: www.office.com • サポート情報: www.office.com/jpfppsupport

© 2015 Microsoft. One Microsoft Way, Redmond, WA 98052-6399, USA

プロダクトキー

プロダクトキーを実際に入力するときに銀色の部分をコインでやさしく削ってください。000-00000 なお、下記のプロダクトキーが見えている場合は本カードを購入しないでください。 X20-38322-01

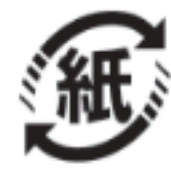